# Esempio di configurazione di Nexus serie 7000 GLBP Switch

## Sommario

[Introduzione](#page-0-0) **[Prerequisiti](#page-0-1) [Requisiti](#page-0-2)** [Componenti usati](#page-0-3) **[Convenzioni](#page-1-0)** [Premesse](#page-1-1) [Informazioni su GLBP](#page-1-2) **[Configurazione](#page-1-3)** [Esempio di rete](#page-1-4) **[Configurazioni](#page-2-0) [Verifica](#page-3-0)** [Risoluzione dei problemi](#page-4-0) [Informazioni correlate](#page-4-1)

## <span id="page-0-0"></span>Introduzione

In questo documento viene descritto come configurare il protocollo GLBP (Gateway Load Balancing Protocol) su uno switch Nexus serie 7000 per condividere il carico del gateway predefinito su una LAN.

## <span id="page-0-1"></span>**Prerequisiti**

### <span id="page-0-2"></span>**Requisiti**

Prima di provare questa configurazione, accertarsi di soddisfare i seguenti requisiti:

- Conoscenze base di configurazione sugli switch Nexus serie 7000
- Conoscenza di base del protocollo GLBP (Gateway Load Balancing Protocol)

#### <span id="page-0-3"></span>Componenti usati

Il riferimento delle informazioni contenute in questo documento è i dispositivi Nexus serie 7000 NX-OS.

Le informazioni discusse in questo documento fanno riferimento a dispositivi usati in uno specifico ambiente di emulazione. Su tutti i dispositivi menzionati nel documento la configurazione è stata ripristinata ai valori predefiniti. Se la rete è operativa, valutare attentamente eventuali

conseguenze derivanti dall'uso dei comandi.

#### <span id="page-1-0"></span>**Convenzioni**

Fare riferimento a [Cisco Technical Tips Conventions per ulteriori informazioni sulle convenzioni](/c/it_it/support/docs/dial-access/asynchronous-connections/17016-techtip-conventions.html) [dei documenti.](/c/it_it/support/docs/dial-access/asynchronous-connections/17016-techtip-conventions.html)

### <span id="page-1-1"></span>**Premesse**

#### <span id="page-1-2"></span>Informazioni su GLBP

- GLBP fornisce il backup gateway per gli host IP condividendo l'indirizzo IP virtuale e l'indirizzo MAC (Media Access Control) virtuale tra i gateway coinvolti nel gruppo GLBP.
- GLBP consente ai gateway di condividere il carico del gateway predefinito su una LAN IEEE 802.3.
- Rispetto ai protocolli HSRP (Hot Standby Router Protocol) e VRRP (Virtual Router Redundancy Protocol), GLBP esegue una funzione di bilanciamento del carico aggiuntiva non disponibile negli altri protocolli.
- Il bilanciamento del carico GLBP su più router (gateway) con l'uso di un singolo indirizzo IP virtuale e più indirizzi MAC virtuali, oltre a fornire gateway ridondanti che diventano attivi in caso di guasto di uno dei gateway di inoltro esistenti.
- GLBP condivide il carico di inoltro tra tutti i router di un gruppo GLBP.
- I membri del GLBP comunicano tra di loro con l'uso di messaggi di saluto periodici.

### <span id="page-1-3"></span>**Configurazione**

- In questa sezione vengono presentate le informazioni necessarie per configurare il protocollo GLBP su due switch Nexus serie 7000.
- Attivare dapprima globalmente la funzione GLBP su entrambi gli switch.
- Èpossibile configurare GLBP solo su interfacce di layer 3.
- L'indirizzo IP virtuale GLBP deve trovarsi nella stessa subnet dell'indirizzo IP dell'interfaccia.
- Ènecessario configurare tutte le opzioni di personalizzazione per GLBP su tutti i gateway membri GLBP prima di abilitare un gruppo GLBP con la configurazione di un indirizzo IP virtuale.

Nota: per ulteriori informazioni sui comandi menzionati in questa sezione, usare lo [strumento di](//tools.cisco.com/Support/CLILookup/cltSearchAction.do) [ricerca](//tools.cisco.com/Support/CLILookup/cltSearchAction.do) dei comandi (solo utenti [registrati](//tools.cisco.com/RPF/register/register.do)).

#### <span id="page-1-4"></span>Esempio di rete

Nel documento viene usata questa impostazione di rete:

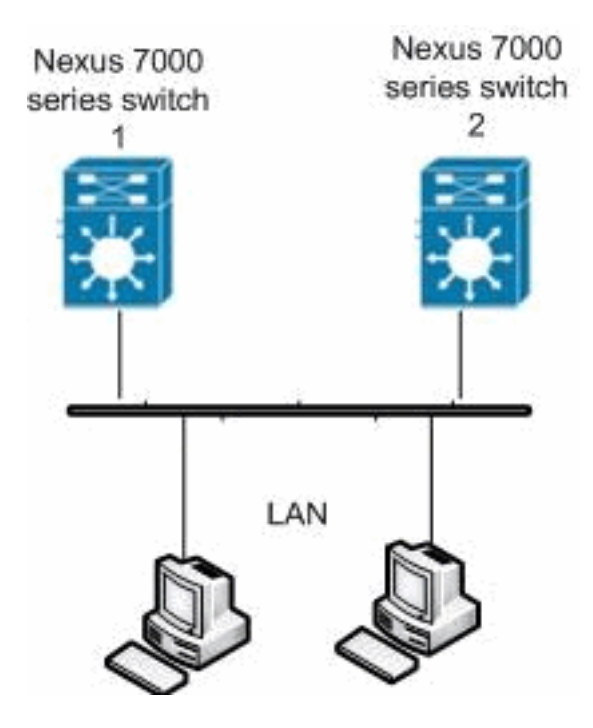

#### <span id="page-2-0"></span>**Configurazioni**

Nel documento vengono usate queste configurazioni:

- Nexus 7000 switch 1
- Nexus 7000 switch 2

```
Nexus 7000 switch 1
Nexus1#configure terminal
!--- Enables GLBP. Nexus1(config)#feature glbp
Nexus1(config)#interface Vlan2
Nexus1(config-if)#ip address 10.193.33.252/24
!--- Creates a GLBP group. Nexus1(config-if)#glbp 2
!--- Configures the hello and hold times. Nexus1(config-
if-glbp)#timers 1 4
!--- Configures the redirect and timeout timers.
Nexus1(config-if-glbp)#timers redirect 600 7200
!--- Sets the priority level. Nexus1(config-if-
glbp)#priority 10
Nexus1(config-if-glbp)#preempt delay minimum 60
!--- Sets the GLBP load-balancing method. Nexus1(config-
if-glbp)#load-balancing host-dependent
Nexus1(config-if-glbp)#forwarder preempt delay minimum
50
!--- Enables GLBP on an interface. Nexus1(config-if-
glbp)#ip 10.193.33.3
Nexus1(config-if-glbp)#exit
!--- Save the configurations in the device.
Nexus1(config)#copy running-config startup-config
```

```
Nexus1(config)#exit
Nexus 7000 switch 2
Nexus2#configure terminal
!--- Enables GLBP. Nexus2(config)#feature glbp
Nexus2(config)#interface Vlan2
Nexus2(config-if)#ip address 10.193.33.251/24
!--- Creates a GLBP group. Nexus2(config-if)#glbp 2
!--- Configures the hello and hold times. Nexus2(config-
if-glbp)#timers 1 4
!--- Configures the redirect and timeout timers.
Nexus2(config-if-glbp)#timers redirect 600 7200
!--- Sets the priority level. Nexus2(config-if-
glbp)#priority 110
Nexus2(config-if-glbp)#preempt delay minimum 60
!--- Sets the GLBP load-balancing method. Nexus2(config-
if-glbp)#load-balancing host-dependent
Nexus2(config-if-glbp)#forwarder preempt delay minimum
50
!--- Enables GLBP on an interface. Nexus2(config-if-
glbp)#ip 10.193.33.3
Nexus2(config-if-glbp)#exit
!--- Save the configurations in the device.
Nexus2(config)#copy running-config startup-config
Nexus2(config)#exit
```
## <span id="page-3-0"></span>**Verifica**

Fare riferimento a questa sezione per verificare che la configurazione funzioni correttamente.

Lo [strumento Output Interpreter](https://www.cisco.com/cgi-bin/Support/OutputInterpreter/home.pl) (solo utenti [registrati](//tools.cisco.com/RPF/register/register.do)) (OIT) supporta alcuni comandi show. Usare l'OIT per visualizzare un'analisi dell'output del comando show.

Usare il comando *[show glbp](//www.cisco.com/en/US/docs/switches/datacenter/sw/6_x/nx-os/unicast/command/reference/l3_cmds_show.html#wp1635288)* per visualizzare le impostazioni e lo stato del protocollo GLBP.

Ad esempio:

```
Nexus1(config-if-glbp)#show glbp
Extended-hold (NSF) is Disabled
Vlan2 - Group 2
    State is Init (Interface is up)
      1 state change(s), last state change(s) 00:01:11
    Virtual IP address is 10.193.33.3
    Hello time 1 sec, hold time 4 sec
    Redirect time 600 sec, forwarder time-out 7200 sec
    Preemption enabled, min delay 60 sec
   Active is unknown
    Standby is unknown
    Priority 110 (configured)
    Weighting 100 (default 100), thresholds: lower 1, upper 100
    Load balancing: host-dependent
    Group members:
```
 0026.980C.2AC1 (10.193.33.252) local There are no forwarders

Usare il comando show running-config interface vlan2 per visualizzare informazioni sulla configurazione in esecuzione dell'interfaccia VLAN 2.

#### Ad esempio:

Nexus1(config-if-glbp)#**show running-config interface Vlan2** version 5.1(2) interface Vlan2 no ip redirects ip address 10.193.33.252/24 glbp 2 ip 10.193.33.3 timers 1 4 timers redirect 600 7200 priority 110 preempt preempt delay minimum 60 load-balancing host-dependent forwarder preempt delay minimum 50 Questi sono alcuni dei comandi di verifica del GLBP:

- show glbp group-number
- [mostra funzionalità glbp](//www.cisco.com/en/US/docs/switches/datacenter/sw/6_x/nx-os/unicast/command/reference/l3_cmds_show.html#wp1548250)
- show glbp interface tipo interface slot/port

## <span id="page-4-0"></span>Risoluzione dei problemi

Al momento non sono disponibili informazioni specifiche per la risoluzione dei problemi di questa configurazione.

### <span id="page-4-1"></span>Informazioni correlate

- [Cisco Nexus serie 7000 Switch Pagina di supporto](//www.cisco.com/en/US/products/ps9402/tsd_products_support_series_home.html?referring_site=bodynav)
- [Switch Supporto dei prodotti](//www.cisco.com/cisco/web/psa/default.html?mode=prod&level0=268438038&referring_site=bodynav)
- [Supporto della tecnologia di switching LAN](//www.cisco.com/cisco/web/psa/default.html?mode=tech&level0=268435696&referring_site=bodynav)
- [Documentazione e supporto tecnico Cisco Systems](//www.cisco.com/cisco/web/support/index.html?referring_site=bodynav)